# CA Agile Vision™

# Guía de integración de CA Agile Vision Spring 2010

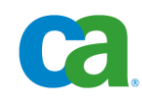

Esta documentación y todos los programas informáticos de ayuda relacionados (en adelante, "Documentación") se ofrecen exclusivamente con fines informativos, pudiendo CA proceder a su modificación o retirada en cualquier momento.

Queda prohibida la copia, transferencia, reproducción, divulgación, modificación o duplicación de la totalidad o parte de esta Documentación sin el consentimiento previo y por escrito de CA. Esta Documentación es información confidencial, propiedad de CA, y no puede ser divulgada por Vd. ni puede ser utilizada para ningún otro propósito distinto, a menos que haya sido autorizado en virtud de un acuerdo de confidencialidad suscrito aparte entre Vd. y CA.

No obstante lo anterior, si dispone de licencias de los productos informáticos a los que se hace referencia en la Documentación, Vd. puede imprimir un número razonable de copias de la Documentación, exclusivamente para uso interno de Vd. y de sus empleados, uso que deberá guardar relación con dichos productos. En cualquier caso, en dichas copias deberán figurar los avisos e inscripciones relativos a los derechos de autor de CA.

El derecho a realizar copias de la Documentación está sujeto al plazo de vigencia durante el cual la licencia correspondiente a los productos informáticos esté en vigor. En caso de terminarse la licencia por cualquier razón, Vd. es el responsable de certificar por escrito a CA que todas las copias, totales o parciales, de la Documentación, han sido devueltas a CA o, en su caso, destruidas.

EN LA MEDIDA EN QUE LA LEY APLICABLE LO PERMITA, CA PROPORCIONA ESTA DOCUMENTACIÓN "TAL CUAL" SIN GARANTÍA DE NINGÚN TIPO INCLUIDAS, ENTRE OTRAS PERO SIN LIMITARSE A ELLAS, LAS GARANTÍAS IMPLÍCITAS DE COMERCIALIZACIÓN, ADECUACIÓN A UN FIN CONCRETO Y NO INCUMPLIMIENTO. CA NO RESPONDERÁ EN NINGÚN CASO NI ANTE EL USUARIO FINAL NI ANTE NINGÚN TERCERO EN CASOS DE DEMANDAS POR PÉRDIDAS O DAÑOS, DIRECTOS O INDIRECTOS, DERIVADOS DEL USO DE ESTA DOCUMENTACIÓN, INCLUYENDO, ENTRE OTRAS PERO SIN LIMITARSE A ELLAS, LA PÉRDIDA DE BENEFICIOS Y DE INVERSIONES, LA INTERRUPCIÓN DE LA ACTIVIDAD EMPRESARIAL, LA PERDIDA DE PRESTIGIO O DE DATOS, INCLUSO CUANDO CA HUBIERA PODIDO SER ADVERTIDA EXPRESAMENTE DE LA POSIBILIDAD DE DICHA PÉRDIDA O DAÑO.

El uso de cualquier producto informático al que se haga referencia en la documentación se regirá por el acuerdo de licencia aplicable. Los términos de este aviso no modifican, en modo alguno, dicho acuerdo de licencia.

CA es el fabricante de este Documentación.

Esta Documentación presenta "Derechos Restringidos". El uso, la duplicación o la divulgación por parte del gobierno de los Estados Unidos está sujeta a las restricciones establecidas en las secciones 12.212, 52.227-14 y 52.227-19(c)(1) - (2) de FAR y en la sección 252.227-7014(b)(3) de DFARS, según corresponda, o en posteriores.

Copyright © 2010 CA. Todos los derechos reservados. Todas las marcas registradas, nombres comerciales, marcas de servicio y logotipos a los que se haga referencia en la presente documentación pertenecen a sus respectivas compañías

## **Soporte**

Los tipos siguientes de soporte están disponibles para los clientes de CA Agile Vision:

## **Soporte para CA Agile Vision Team Edition**

Para mayor comodidad, CA facilita un foro en línea de la [comunidad de](https://communities.ca.com/web/agile-vision-global-user-community/welcome)  [usuarios de CA,](https://communities.ca.com/web/agile-vision-global-user-community/welcome) en el cual se puede acceder a la información acerca de CA Agile Vision, hacer preguntas y compartir experiencias con otros usuarios.

El soporte por correo electrónico o por teléfono no está disponible. No hay ninguna garantía de que el Soporte de CA controle los problemas reportados a través del foro de la comunidad.

Si tiene comentarios o preguntas acerca de la documentación del producto de CA, preséntelos en el foro en línea de la comunidad de usuarios de CA.

## **Soporte para CA Agile Vision Enterprise Edition**

Para su comodidad, CA proporciona un sitio en el que puede acceder a la información que necesite acerca de los productos de CA para la oficina en casa y para pequeñas y grandes empresas. Desde la página [http://ca.com/es/support,](http://www.ca.com/worldwide) se puede acceder a lo siguiente:

- Información para el contacto telefónico y en línea para poder acceder a los servicios de atención al cliente y de asistencia técnica
- Información sobre foros y comunidades de usuarios
- Descargas de documentación y productos
- Guías y políticas de Soporte de CA
- Otros recursos útiles adecuados para el producto

## **Comentarios**

Si tiene comentarios o preguntas sobre la documentación de productos de CA, puede enviar un mensaje a [techpubs@ca.com.](mailto:techpubs@ca.com)

Si desea proporcionar comentarios sobre la documentación de productos de CA, rellene nuestra breve [encuesta de clientes,](http://www.ca.com/docs) que también está disponible en el sitio Web de Soporte de CA que se encuentra en [http://ca.com/docs.](http://www.ca.com/docs) Los clientes de CA Agile Vision Enterprise Edition tienen acceso a asistencia técnica completa. Para obtener más información, póngase en contacto con el servicio de [Atención al cliente](http://www.ca.com/worldwide) de CA.

# **Contenido**

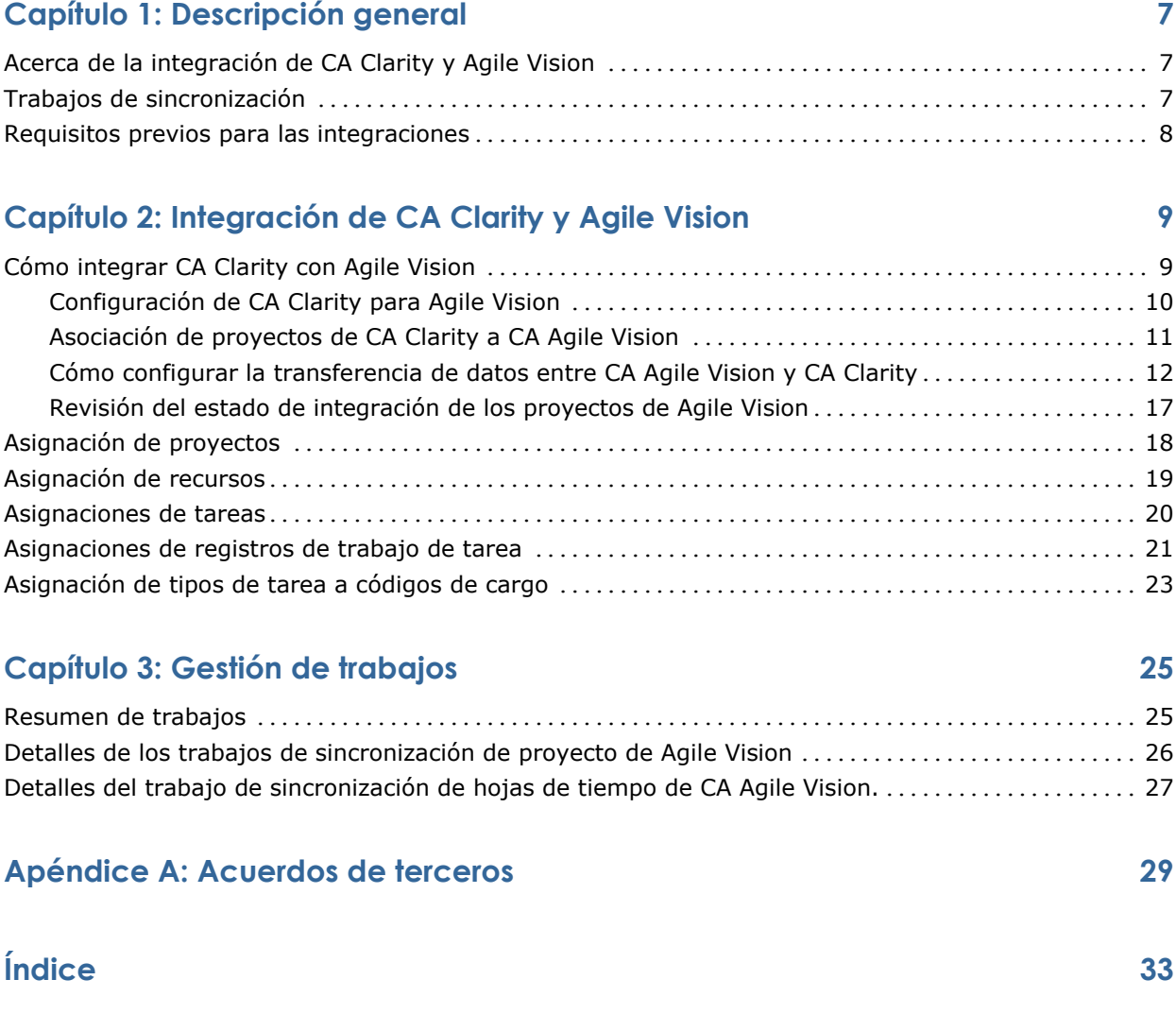

# **Capítulo 1: Descripción general**

Esta sección contiene los siguientes temas:

[Acerca de la integración de CA Clarity y Agile Vision](#page-6-0) (en la página [7\)](#page-6-0) [Trabajos de sincronización](#page-6-1) (en la página [7\)](#page-6-1) [Requisitos previos para las integraciones](#page-7-0) (en la página [8\)](#page-7-0)

# <span id="page-6-0"></span>**Acerca de la integración de CA Clarity y Agile Vision**

La integración de CA Agile Vision con CA Clarity proporciona lo siguiente de forma simultánea:

- La capacidad de gobernanza requerida por los gestores de proyectos, además de flexibilidad y agilidad para los miembros del equipo.
- Libertad y visibilidad para gestionar proyectos y recursos de Agile dentro de una organización de TI.

Con esta integración, los propietarios de CA Agile Vision y los gestores de producto de CA Clarity pueden hacer lo siguiente:

- Crear y gestionar proyectos y recursos de CA Agile Vision desde CA Clarity.
- Ver las tareas de CA Agile Vision en la estructura de trabajo desglosada de CA Clarity y generar informes de las mismas como ocurre con los proyectos tradicionales.
- Rellenar automáticamente las hojas de tiempo de CA Clarity mediante los registros de trabajo de tarea de CA Agile Vision. Los usuarios introducen las horas sólo una vez en CA Agile Vision

# <span id="page-6-1"></span>**Trabajos de sincronización**

Los trabajos de sincronización siguientes se encuentran disponibles para la transferencia de información entre CA Clarity y CA Agile Vision.

- Trabajo de sincronización del proyecto de CA Agile Vision. Este trabajo sincroniza la información del proyecto y de los recursos de CA Clarity en CA Agile Vision. Además, este trabajo utiliza iteraciones, historias de usuario y tareas de CA Agile Vision para crear la estructura de trabajo desglosada del proyecto en CA Clarity.
- Trabajo de sincronización de hojas de tiempo de CA Agile Vision. Este trabajo utiliza registros de trabajo de tarea en CA Agile Vision para rellenar las hojas de tiempo para los recursos correspondientes en CA Clarity.

# <span id="page-7-0"></span>**Requisitos previos para las integraciones**

Para realizar la integración de CA Clarity con CA Agile Vision, es necesario cumplir los siguientes requisitos:

- Tener activado el complemento para CA Clarity Agile Enterprise en CA Clarity.
- Disponer de la licencia de Agile Vision Enterprise Edition necesaria.

# **Capítulo 2: Integración de CA Clarity y Agile Vision**

Esta sección contiene los siguientes temas:

[Cómo integrar CA Clarity con Agile Vision](#page-8-0) (en la página [9\)](#page-8-0) [Asignación de proyectos](#page-17-0) (en la página [18\)](#page-17-0) [Asignación de recursos](#page-18-0) (en la página [19\)](#page-18-0) [Asignaciones de tareas](#page-19-0) (en la página [20\)](#page-19-0) [Asignaciones de registros de trabajo de tarea](#page-20-0) (en la página [21\)](#page-20-0) [Asignación de tipos de tarea a códigos de cargo](#page-22-0) (en la página [23\)](#page-22-0)

# <span id="page-8-0"></span>**Cómo integrar CA Clarity con Agile Vision**

Se deben seguir los pasos siguientes para permitir que CA Agile Vision y CA Clarity compartan datos:

Para el administrador:

■ [Configuración de CA Clarity para Agile Vision](#page-9-0) (en la página [10\)](#page-9-0).

Para el gestor de proyectos:

- [Asociación de proyectos de CA Clarity a Agile Vision](#page-10-0) (en la página [11\)](#page-10-0).
- Configuración de las transferencias de datos entre CA Agile Vision y CA [Clarity](#page-11-0) (en la página [12\)](#page-11-0).
- [Revisión del estado de integración de Agile Vision en CA Clarity](#page-16-0) (en la página [17\)](#page-16-0).

## <span id="page-9-0"></span>**Configuración de CA Clarity para Agile Vision**

El procedimiento siguiente describe cómo configurar CA Clarity para vincularlo con Agile Vision.

## **Para configurar CA Clarity para Agile Vision**

- 1. Inicie sesión en CA Clarity y seleccione la Herramienta de administración.
- 2. Seleccione Configuración de CA Agile Vision en el menú Configuración general.

Aparecerá la página de valores de administración de CA Agile Vision.

3. Rellene los siguientes campos y haga clic en Guardar:

#### **Nombre del usuario**

Define el nombre de usuario para iniciar sesión en Agile Vision con privilegios de administrador.

#### **Contraseña**

Define la contraseña para iniciar sesión en Agile Vision con privilegios de administrador del sistema.

## **Token de seguridad**

Define el token de seguridad utilizado para la identificación del servidor en caso de que el inicio de sesión produzca un error o si el servidor de CA Clarity se está ejecutando en una red que no es de confianza. Se puede recuperar este token de SalesForce.com (SFDC) desde la página Configuración personal. Consulte la ayuda en línea de SalesForce.com para obtener información adicional.

## **Nombre de host**

Define el nombre de host del servidor proxy.

## **Puerto**

Define el puerto del servidor proxy.

### **Nombre del usuario**

Define el nombre de usuario del servidor proxy.

## **Contraseña**

Define la contraseña del host del servidor proxy.

## <span id="page-10-0"></span>**Asociación de proyectos de CA Clarity a CA Agile Vision**

Antes de que se pueda compartir información entre CA Clarity y CA Agile Vision es necesario asociar un proyecto de CA Clarity con CA Agile Vision. Una vez establecida esta asociación, la subpágina Agile Vision en CA Clarity pasa a encontrarse disponible y en ella se pueden especificar los detalles del proyecto de CA Agile Vision.

Si más adelante se suprime este proyecto de CA Clarity, no se podrá vincular ningún otro proyecto con la misma entrega de Agile Vision. Es posible vincular un nuevo proyecto de CA Clarity a otra entrega de CA Agile Vision y desplazar las historias de usuario y tareas a esta nueva entrega vinculada.

## **Para vincular un proyecto de CA Clarity a Agile Vision**

- 1. Inicie sesión en CA Clarity.
- 2. Seleccione Proyectos en el menú Gestión de la cartera.

Se mostrará la página de lista Proyectos.

- 3. Abra un proyecto existente o haga clic en Nuevo para crear un proyecto. Aparecerá la página Propiedades del proyecto o la página Crear.
- 4. Haga clic en Guardar.
- 5. Seleccione la casilla de verificación Vínculo a CA Agile Vision.

## <span id="page-11-0"></span>**Cómo configurar la transferencia de datos entre CA Agile Vision y CA Clarity**

Para configurar la transferencia de datos entre CA Agile Vision y CA Clarity se deben especificar los detalles del proyecto de CA Agile Vision en el proyecto de CA Clarity que se haya asociado con CA Agile Vision. Realice uno de los siguientes pasos:

- [Creación de proyectos y/o entregas de CA Agile Vision desde CA Clarity](#page-12-0) (en la página [13\)](#page-12-0).
- Vinculación de proyectos y entregas existentes de CA Agile Vision desde [CA Clarity.](#page-13-0) (en la página [14\)](#page-13-0)
- Creación de entregas de CA Agile Vision en proyectos existentes de CA [Agile Vision desde CA Clarity](#page-14-0) (en la página [15\)](#page-14-0).

Las reglas siguientes se aplican al realizar la vinculación de proyectos entre CA Clarity y CA Agile Vision:

- Si especifica un ID de proyecto y un nombre de entrega pero deja el ID de la entrega en blanco, se creará una nueva entrega para el proyecto especificado en CA Agile Vision.
- Si especifica tanto los nombres como el ID del proyecto y de la entrega, los nombres se ignoran y se utilizan los ID para realizar la vinculación con un proyecto existente de CA Agile Vision.
- La descripción del proyecto de CA Clarity se agregará como la descripción del proyecto y/o entrega de CA Agile Vision al crear un proyecto y/o entrega. El superusuario de CA Agile Vision puede cambiar esta descripción sin que se sobrescriba en CA Clarity.
- Si se dejan todos los campos en blanco, el trabajo de sincronización produce un error y no se crea ni se vincula ningún elemento a CA Agile Vision.

**Prácticas recomendables:** Para vincular un proyecto de CA Clarity a CA Agile Vision compruebe que:

- La opción para la creación automática de tareas de esfuerzo está desactivada.
- Actualmente no existe ninguna tarea en el proyecto de CA Clarity.

## <span id="page-12-0"></span>**Creación de proyectos y entregas de CA Agile Vision desde CA Clarity.**

Para crear proyectos y entregas de CA Agile Vision es necesario especificar el nombre y la entrega del proyecto en el proyecto de CA Clarity. Los campos que contienen los ID de proyecto y de entrega deben quedar en blanco.

## **Para crear proyectos y entrega de CA Agile Vision desde CA Clarity.**

1. En CA Clarity, abra el proyecto que haya asociado con CA Agile Vision.

Aparecerán las propiedades del proyecto.

2. Haga clic en Propiedades y seleccione Agile Vision.

Aparecerá la página Propiedades de Agile Vision.

3. Rellene los siguientes campos:

## **CA Agile Vision - Nombre del proyecto**

Define el nombre del proyecto de CA Agile Vision que desea crear.

#### **CA Agile Vision - Nombre de la entrega**

Define el nombre de la nueva entrega de CA Agile Vision que desea crear.

#### **Prefijo del proyecto**

Define un prefijo único para agregar al nombre de proyecto para las historias de usuario y tareas. No se puede cambiar el prefijo después de crear el proyecto.

## **Límite:** 6 caracteres

4. Envíe los cambios.

Después de que se ejecute el trabajo de sincronización del proyecto de CA Agile Vision, los siguientes campos se rellenarán automáticamente en CA Clarity y se creará la nueva entrega y proyecto en CA Agile Vision.

#### **CA Agile Vision - ID del proyecto**

Muestra el ID del proyecto de CA Agile Vision. Este valor se rellena automáticamente desde CA Agile Vision.

**Origen**: el campo ID del proyecto en la página Detalle del proyecto de CA Agile Vision.

## **CA Agile Vision - ID de la entrega**

Muestra el ID de la entrega de CA Agile Vision. Este valor se rellena automáticamente desde CA Agile Vision.

**Origen**: el campo ID de la entrega en la página Detalle de la entrega de CA Agile Vision.

## <span id="page-13-0"></span>**Vinculación con proyectos y entregas existentes de CA Agile Vision desde CA Clarity.**

Puede realizar vinculaciones a proyectos y entregas de CA Agile Vision existentes. Para ello debe especificar los ID de proyecto y de entrega en el proyecto de CA Clarity. Deje en blanco los campos que contienen el nombre del proyecto, el nombre de la entrega y los valores de prefijo.

## **Para vincular con proyectos y entregas existentes de CA Agile Vision desde CA Clarity.**

1. En CA Clarity, abra el proyecto que haya asociado con CA Agile Vision.

Aparecerán las propiedades del proyecto.

2. Haga clic en Propiedades y seleccione Agile Vision.

Aparecerá la página Propiedades de Agile Vision.

3. Rellene los siguientes campos:

## **Agile Vision - ID del proyecto**

Define el ID de proyecto de un proyecto existente en CA Agile Vision. Este valor se utiliza para vincular este proyecto con un proyecto existente de Agile Vision. Si el vínculo se establece con correctamente, este campo pasa a ser sólo de lectura.

**Origen**: el campo ID del proyecto en la página Detalle del proyecto de CA Agile Vision.

### **CA Agile Vision - ID de la entrega**

Define el ID de la entrega para una entrega existente en Agile Vision. Este valor se utiliza para vincular este proyecto con una entrega existente de Agile Vision. Si el vínculo se establece con correctamente, este campo pasa a ser sólo de lectura.

**Origen**: el campo ID de la entrega en la página Detalle de la entrega de CA Agile Vision.

4. Envíe los cambios.

Después de que se ejecute el trabajo de sincronización del proyecto de CA Agile Vision, los siguientes campos se rellenarán automáticamente en CA Clarity:

#### **Agile Vision - Nombre del proyecto**

Muestra el nombre del proyecto de Agile Vision. Este valor se rellena automáticamente desde Agile Vision.

**Origen**: el campo Nombre del proyecto en la página Detalle del proyecto de CA Agile Vision.

## **CA Agile Vision - Nombre de la entrega**

Muestra el nombre de la entrega de Agile Vision. Este valor se rellena automáticamente desde Agile Vision.

**Origen**: el campo Nombre de la entrega en la página Detalle de la entrega de CA Agile Vision.

## **Prefijo del proyecto**

Muestra el prefijo único para las historias de usuario y tareas del proyecto de CA Agile Vision.

**Origen**: el campo Prefijo del proyecto en la página Detalle del proyecto de CA Agile Vision.

## <span id="page-14-0"></span>**Creación de entregas de CA Agile Vision en proyectos existentes de CA Agile Vision**

Se pueden crear entregas de CA Agile Vision en los proyectos de CA Agile Vision existentes si se especifica el ID del proyecto y de la entrega de CA Agile Vision en el proyecto de CA Clarity. Deje en blanco los campos que contienen el ID de la entrega, el nombre del proyecto y los valores de prefijo.

## **Para crear entregas de CA Agile Vision en proyectos existentes de CA Agile Vision**

1. En CA Clarity, abra el proyecto que haya asociado con CA Agile Vision.

Aparecerán las propiedades del proyecto.

2. Haga clic en Propiedades y seleccione Agile Vision.

Aparecerá la página Propiedades de Agile Vision.

3. Rellene los siguientes campos:

#### **Agile Vision - ID del proyecto**

Define el ID de proyecto de un proyecto existente en CA Agile Vision. Este valor se utiliza para vincular este proyecto con un proyecto existente de Agile Vision. Si el vínculo se establece con correctamente, este campo pasa a ser sólo de lectura.

**Origen**: el campo ID del proyecto en la página Detalle del proyecto de CA Agile Vision.

## **CA Agile Vision - Nombre de la entrega**

Define el nombre de la nueva entrega de CA Agile Vision que desea crear.

4. Envíe los cambios.

Después de que se ejecute el trabajo de sincronización del proyecto de CA Agile Vision, los siguientes campos se rellenarán automáticamente en CA Clarity:

### **CA Agile Vision - ID de la entrega**

Muestra el ID de la entrega de CA Agile Vision. Este valor se rellena automáticamente desde CA Agile Vision.

**Origen**: el campo ID de la entrega en la página Detalle de la engrega de CA Agile Vision.

## **Agile Vision - Nombre del proyecto**

Muestra el nombre del proyecto de Agile Vision. Este valor se rellena automáticamente desde Agile Vision.

**Origen**: el campo Nombre del proyecto en la página Detalle del proyecto de CA Agile Vision.

## **Prefijo del proyecto**

Muestra el prefijo único para las historias de usuario y tareas del proyecto de CA Agile Vision.

**Origen**: el campo Prefijo del proyecto en la página Detalle del proyecto de CA Agile Vision.

## <span id="page-16-0"></span>**Revisión del estado de integración de los proyectos de Agile Vision**

Desde la página Propiedades de Agile Vision se puede revisar el estado de integración, una vez se ha realizado la vinculación de un proyecto de CA Clarity con CA Agile Vision. Si la integración se realiza correctamente, ello significa que se produce la transferencia de datos entre CA Agile Vision y CA Clarity. Si se produce algún error en la integración, se puede deber a alguno de los siguientes motivos:

- Las credenciales de SFDC o de CA Agile Vision que aparecen en la página de configuración del administrador de CA Agile Vision son incorrectas.
- La red de SFDC no se encuentra operativa.
- Se han introducido los ID de proyecto o de entrega de CA Agile Vision de forma incorrecta.
- El proyecto de CA Agile Vision que se está intentando crear ya existe.
- El proyecto de CA Clarity ya incluye tareas antes de realizar la primera integración.
- La entrega de CA Agile Vision ya está vinculada a otro proyecto de CA Clarity.

Si se ha introducido de forma incorrecta cualquiera de las informaciones mencionadas anteriormente, se deben volver a introducir los valores correctos y ejecutar el trabajo de sincronización de proyecto de CA Agile Vision.

## **Para revisar el estado de integración de Agile Vision**

1. En CA Clarity, abra el proyecto.

Aparecerá la página Propiedades del proyecto.

2. Haga clic en Propiedades y seleccione Agile Vision.

Aparecerá la página Propiedades de Agile Vision.

3. Compruebe la información que aparece en los campos siguientes:

### **Estado de sincronización**

Muestra el estado del trabajo de sincronización de proyecto de Agile Vision como correcto, pendiente o fallido.

## **Información detallada de la sincronización**

Muestra los detalles del estado del trabajo, como por ejemplo la fecha y la hora en que se ha ejecutado. Si el trabajo ha producido errores, detalla cuáles han sido.

# <span id="page-17-0"></span>**Asignación de proyectos**

Cuando se vinculan proyectos de CA Clarity a proyectos de CA Agile Vision, es posible ver y trabajar con tales proyectos desde CA Agile Vision. Una vez se han vinculado los proyectos, si se actualizan las fechas del proyecto en CA Clarity, las fechas de la entrega se actualizan de forma automática en CA Agile Vision.

La tabla siguiente muestra cuáles son las asignaciones entre los campos de entrega y de proyecto de CA Agile Vision y los campos de CA Clarity:

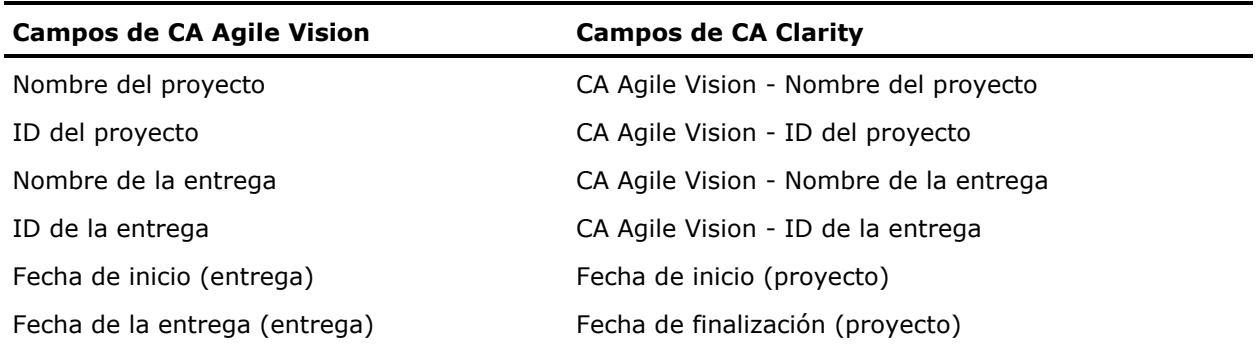

## <span id="page-18-0"></span>**Asignación de recursos**

Cuando se agregan recursos al equipo de proyecto del proyecto integrado de CA Clarity, se crean nuevas cuentas de usuario de Salesforce.com (SFDC) para los usuarios que no dispongan de ellas y se agregan como usuarios de CA Agile Vision. Los recursos con cuentas de usuarios de Salesforce.com se agregan como usuarios de CA Agile Vision y se vinculan al proyecto de CA Clarity.

Para determinar si existe una cuenta de SFDC para un recurso, se utiliza el número del empleado y la dirección de correo electrónico del recurso.

Los nuevos usuarios reciben una notificación por correo electrónico que proporciona un nombre de usuario, que se corresponde a su dirección de correo electrónico unida a la fecha actual, así como una contraseña temporal para iniciar sesión en SFDC. Este inicio de sesión se puede utilizar para acceder a CA Agile Vision y modificar la contraseña. Es necesario disponer de una licencia de CA Agile Vision Enterprise Edition para cada cuenta única de SFDC que sea un usuario de CA Agile Vision y que esté vinculado a un proyecto de CA Clarity.

## **Asignación de recursos**

La tabla siguiente muestra cuáles son las asignaciones de los campos de recurso entre CA Clarity y Agile Vision:

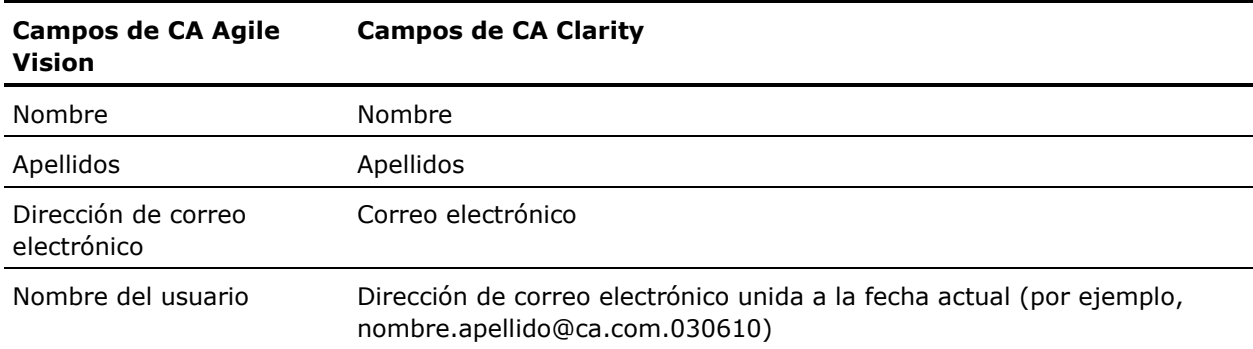

## **Supresión de recursos**

Los recursos vinculados que se supriman en CA Clarity, también se suprimirán en el proyecto integrado de CA Agile Vision. Estos recursos ya no podrán registrar horas ni recibir asignaciones para historias de usuario ni tareas que estén vinculadas a CA Clarity. Es posible desactivar estos usuarios en CA Agile Vision.

## <span id="page-19-0"></span>**Asignaciones de tareas**

Cuando se crean historias de usuario con tareas y se asignan a iteraciones en las entregas de CA Agile Vision, las tareas se crean automáticamente en el proyecto vinculado de CA Clarity. La estructura de trabajo desglosada de las tareas de proyecto de CA Clarity se crea de la forma siguiente:

- Las historias de usuario asignadas se agrupan por iteraciones.
- Las historias de usuario no asignadas se agrupan como tareas no programadas.
- Las tareas se agrupan bajo las historias de trabajo a las cuales están asignadas.

## **Actualizaciones de las tareas**

Los cambios realizados a las tareas en CA Agile Vision se actualizan de forma automática en CA Clarity. Por ejemplo, si el asignatario de una tarea cambia, este dato queda actualizado en CA Clarity. Si se eliminan de CA Agile Vision las horas estimadas y los asignatarios, el ETC y los asignatarios también se suprimen de la tarea de CA Clarity.

## **Supresiones de tareas**

Si se suprime una iteración en CA Agile Vision, la tarea de iteración integrada se suprime en CA Clarity. Las subtareas de esta tarea de iteración se reagrupan en función de lo siguiente:

- Si la historia de usuario principal no está asignada a una iteración, las subtareas se agrupan dentro de la tarea no programada.
- Si la historia de usuario principal está asignada a una iteración, las subtareas se agrupan dentro de la nueva tarea de iteración.

Si se suprime una historia de usuario en CA Agile Vision y si existen datos reales en alguna de las tareas, la tarea de la historia de usuario y sus subtareas se agrupan dentro de la tarea suprimida en CA Clarity. Si no existen datos reales en ninguna de las tareas, la tarea de la historia de usuario y sus subtareas se suprimen de CA Clarity.

## **Asignaciones de tareas**

La tabla siguiente muestra cómo se utilizan los datos de tareas, historias de usuario e iteraciones de Agile Vision para rellenar los campos y valores de estructura de trabajo desglosada de CA Clarity.

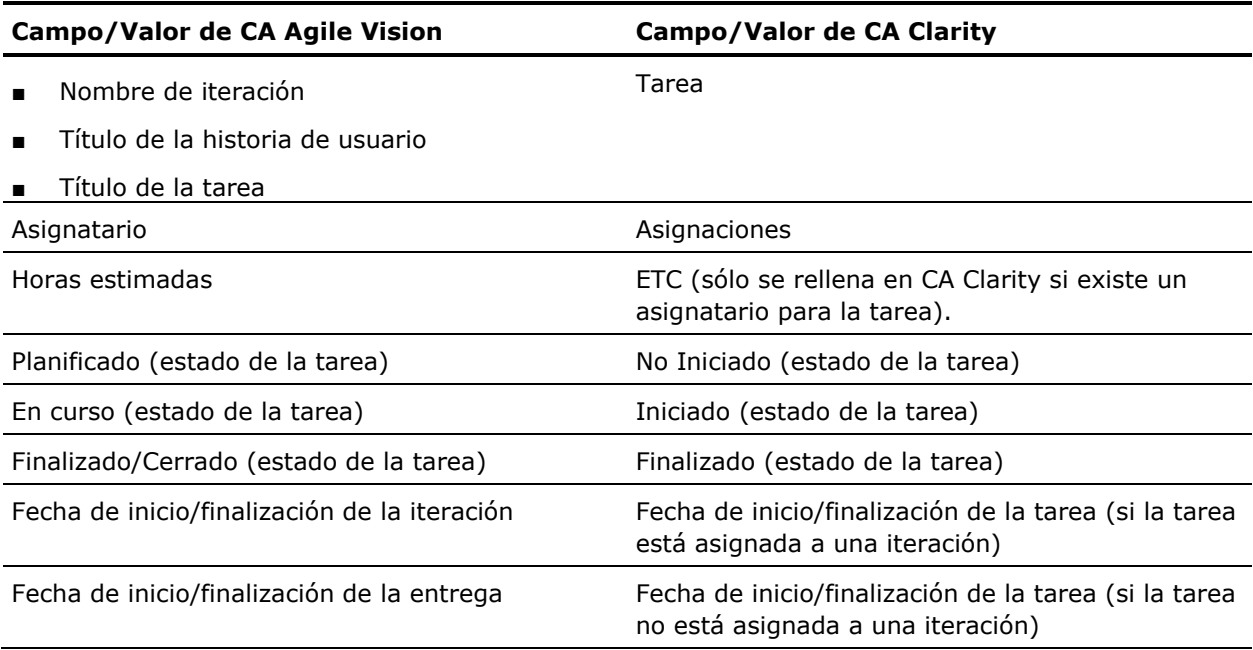

## <span id="page-20-0"></span>**Asignaciones de registros de trabajo de tarea**

Cuando se introducen las horas trabajadas en tareas de CA Agile Vision mediante registros de trabajo de tarea o el Muro Virtual, se producen las actualizaciones siguientes en CA Clarity:

- El usuario que introduce las horas se agrega como asignatario para la tarea vinculada en la página Asignaciones (si no es ya un asignatario en la tarea de CA Clarity).
- Las horas trabajadas se agregan a los datos reales de la tarea y
- Se rellenan las horas trabajadas y las horas restantes en la hoja de tiempo de CA Clarity para el recurso asociado en la fecha aplicable.

## **Asignaciones de registros de trabajo**

La tabla siguiente muestra cómo se asignan los datos de los registros de trabajo de tarea de CA Agile Vision a las hojas de tiempo de CA Clarity:

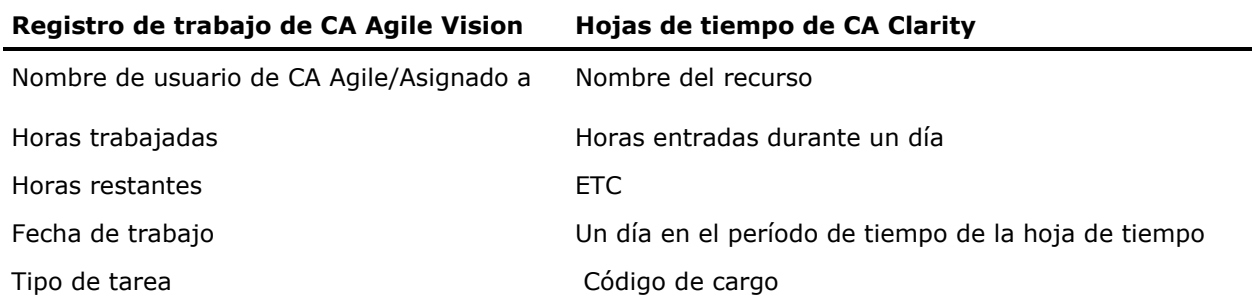

## **Actualizaciones y supresiones en los registros de trabajo**

Cada vez que se actualizan los registros de trabajo en CA Agile Vision, las hoja de tiempo correspondientes se actualiza en CA Clarity siempre que ésta no tenga el estado Enviado.

Es posible suprimir los registros de trabajo en CA Agile Vision incluso si ya se han rellenado hojas de tiempo de CA Clarity con horas. Si el hoja de tiempo no está enviada actualmente, se actualiza en función de las últimas actualizaciones realizadas en CA Agile Vision. Si el hoja de tiempo ya se ha enviado, se debe crear un ajuste de hoja de tiempo.

**Mejor Práctica:** si se introducen horas en CA Agile Vision, es recomendable esperar a que se termine de ejecutar el trabajo de sincronización de hojas de tiempo antes de realizar el envío de la hoja de tiempo en CA Clarity. El trabajo actualiza la hoja de tiempo con las últimas horas registradas y tareas de CA Agile Vision. Para programar que este trabajo se ejecute más a menudo hacia el final de la semana es necesario ponerse en contacto con el administrador de CA Clarity.

### **Registros de trabajo huérfanos**

Si se suprimen recursos de proyectos en CA Clarity antes de que se envíen los registros de trabajo para esos recursos, los registros de trabajo quedan huérfanos, ya que no encuentran los recursos que deben registrar.

En esta situación, se notifica al gestor del proyecto para que realice una de las acciones siguientes:

- Suprimir el registro de trabajo en CA Agile Vision.
- Agregar el recurso de nuevo al equipo del proyecto para que sea posible registrar más horas.

## <span id="page-22-0"></span>**Asignación de tipos de tarea a códigos de cargo**

En caso de que se hayan asignado códigos de cargo a las tareas del proyecto en CA Clarity, se pueden asignar estos códigos de cargo a los tipos de tarea de CA Agile Vision. La asignación de tipos de tarea a los códigos de cargo permite asignar los códigos de cargo adecuados a los datos reales de las tareas vinculadas.

El gestor de proyectos debe tener los siguientes derechos de acceso globales y de instancia para poder asignar tipos de tarea a los códigos de cargo y ejecutar el proceso Rellenar los tipos de tarea de CA Agile Vision.

- Asignación del tipo de tarea y del código de cargo Crear
- Asignación del tipo de tarea y del código de cargo Editar todo
- Proceso Iniciar

## **Prácticas recomendables:**

Si accidentalmente se suprimen asignaciones de código de cargo, ejecute el proceso Rellenar los tipos de tarea de CA Agile Vision para recuperar manualmente las asignaciones suprimidas.

Consulte la *Guía de administración de CA Clarity* si desea obtener más información.

Sólo se puede asignar un tipo de tarea a un código de cargo. Si no se define ningún tipo de tarea para una tarea de CA Agile Vision, es posible asignarle el código de cargo predeterminado en CA Clarity.

### **Para asignar tipos de tarea a códigos de cargo**

1. En CA Clarity, abra el proyecto vinculado.

Aparecerán las propiedades del proyecto.

2. Haga clic en Propiedades y seleccione CA Agile Vision - Asignación del tipo de tarea.

Aparecerá la página CA Agile Vision - Asignación del tipo de tarea

3. Haga clic en Nuevo.

Aparecerá la página Crear asignación.

4. Rellene los siguientes campos y haga clic en Enviar:

## **Tipo de tarea**

Define el tipo de tarea de CA Agile Vision para una tarea.

## **Código de cargo**

Define el código de cargo de CA Clarity para la misma tarea.

# **Capítulo 3: Gestión de trabajos**

Esta sección contiene los siguientes temas:

[Resumen de trabajos](#page-24-0) (en la página [25\)](#page-24-0) [Detalles de los trabajos de sincronización de proyecto de Agile Vision](#page-25-0) (en la página [26\)](#page-25-0) [Detalles del trabajo de sincronización de hojas de tiempo de CA Agile Vision.](#page-26-0) (en la página [27\)](#page-26-0)

# <span id="page-24-0"></span>**Resumen de trabajos**

Después de instalar el complemento para CA Clarity Agile Enterprise, los trabajos de sincronización de hojas de tiempo y de sincronización de proyectos de CA Agile Vision están disponibles y activos. De forma predeterminada, la ejecución automática de estos programas está programada para intervalos predefinidos (todos los días a las 09:00 de la mañana para transferir información entre CA Clarity y CA Agile Vision. Se pueden modificar las programaciones predeterminadas de estos trabajos para adaptarse a las necesidades de cada organización. También se pueden ejecutar los trabajos de inmediato para trasladar datos de CA Agile Vision o CA Clarity.

Consulte la *Guía de administración de CA Clarity* para obtener más información sobre cómo programar y ejecutar trabajos.

## **Restricciones**

Los trabajos de sincronización de Agile Vision no se pueden ejecutar al mismo tiempo que los siguientes trabajos de CA Clarity:

- Registrar hojas de tiempo
- Fijación de intervalos de tiempo
- Extracción de matriz de tasas
- Actualizar los totales de valor ganado
- Actualizar el historial de valor ganado

# <span id="page-25-0"></span>**Detalles de los trabajos de sincronización de proyecto de Agile Vision**

Los trabajos de sincronización de proyecto de Agile Vision sincronizan los siguientes elementos:

- Proyectos y recursos de CA Clarity a CA Agile Vision.
- Tareas de CA Agile Vision a CA Clarity.

## **Detalles de sincronización de proyectos**

En CA Clarity, el trabajo rellena los campos siguientes en la subpágina Agile Vision:

- Agile Vision Nombre del proyecto
- CA Agile Vision Nombre de la entrega

En CA Agile Vision, el trabajo sustituye la fecha de inicio de la entrega y la fecha de la entrega por las fechas de inicio y de finalización del proyecto de CA Clarity.

**Mejor Práctica:** basta que un proyecto produzca un error para que el estado del trabajo de sincronización de proyectos muestre el estado Fallido, a pesar de que haya otros trabajos que se hayan completado correctamente. El estado fallido notifica al administrador de que existen uno o más proyectos que requieren su atención. Este estado no significa necesariamente que todos los proyectos hayan producido errores. Se debe consultar el registro del trabajo de sincronización para determinar qué proyectos requieren atención y por qué razón.

## **Detalles de sincronización de recursos**

En CA Agile Vision, el trabajo crea un usuario a menos que el recurso sea un usuario de SFDC existente.

Los campos siguientes se rellenan desde CA Clarity:

- Nombre
- **Apellidos**
- Correo electrónico
- Nombre del usuario

## **Detalles de sincronización de tareas**

En CA Clarity, el trabajo rellena los siguientes elementos en la estructura de trabajo desglosada de la tarea de un proyecto mediante las iteraciones, historias de usuario y tareas de CA Agile Vision:

- Tareas resumen
- Tareas de detalle
- Tareas no programadas

# <span id="page-26-0"></span>**Detalles del trabajo de sincronización de hojas de tiempo de CA Agile Vision.**

El trabajo de sincronización de hojas de tiempo de CA Agile Vision rellenan los siguientes elementos en CA Clarity a partir de los registros de trabajo de tarea de CA Agile Vision.

- Datos reales de las tareas
- Horas trabajadas y ETC del recurso para una fecha determinada de las hojas de tiempo.

Cada vez que se ejecuta el trabajo de sincronización de hojas de tiempo, este trabajo sobrescribe todos los cambios realizados sobre las hojas de tiempo en CA Clarity, siempre que las hojas de tiempo sigan abiertas.

**Mejor Práctica:** Realice todas las actualizaciones en CA Agile Vision y la hoja de tiempo de CA Clarity quedará actualizada con los cambios cada vez que se ejecute el trabajo de sincronización de hojas de tiempo. No es necesario actualizar las tareas de CA Agile Vision en el hoja de tiempo de CA Clarity.

# **Apéndice A: Acuerdos de terceros**

## **Dojo Toolkit 1.3.1**

Este producto incluye software de Dojo Toolkit 1.3.1, que CA ha decidido distribuir conforme a las condiciones siguientes:

Copyright (c) 2005-2009, The Dojo Foundation

All rights reserved.

Redistribution and use in source and binary forms, with or without modification, are permitted provided that the following conditions are met:

- Redistributions of source code must retain the above copyright notice, this list of conditions and the following disclaimer.
- Redistributions in binary form must reproduce the above copyright notice, this list of conditions and the following disclaimer in the documentation and/or other materials provided with the distribution.
- Neither the name of the Dojo Foundation nor the names of its contributors may be used to endorse or promote products derived from this software without specific prior written permission.

THIS SOFTWARE IS PROVIDED BY THE COPYRIGHT HOLDERS AND CONTRIBUTORS "AS IS" AND ANY EXPRESS OR IMPLIED WARRANTIES, INCLUDING, BUT NOT LIMITED TO, THE IMPLIED WARRANTIES OF MERCHANTABILITY AND FITNESS FOR A PARTICULAR PURPOSE ARE DISCLAIMED. IN NO EVENT SHALL THE COPYRIGHT OWNER OR CONTRIBUTORS BE LIABLE FOR ANY DIRECT, INDIRECT, INCIDENTAL, SPECIAL, EXEMPLARY, OR CONSEQUENTIAL DAMAGES (INCLUDING, BUT NOT LIMITED TO, PROCUREMENT OF SUBSTITUTE GOODS OR SERVICES; LOSS OF USE, DATA, OR PROFITS; OR BUSINESS INTERRUPTION) HOWEVER CAUSED AND ON ANY THEORY OF LIABILITY, WHETHER IN CONTRACT, STRICT LIABILITY, OR TORT (INCLUDING NEGLIGENCE OR OTHERWISE) ARISING IN ANY WAY OUT OF THE USE OF THIS SOFTWARE, EVEN IF ADVISED OF THE POSSIBILITY OF SUCH DAMAGE.

#### **JSON 1.0**

This product includes JSON 1.0 software, which CA distributes in accordance with the following terms:

Copyright (c) 2002 JSON.org

Permission is hereby granted, free of charge, to any person obtaining a copy of this software and associated documentation files (the "Software"), to deal in the Software without restriction, including without limitation the rights to use, copy, modify, merge, publish, distribute, sublicense, and/or sell copies of the Software, and to permit persons to whom the Software is furnished to do so, subject to the following conditions:

The above copyright notice and this permission notice shall be included in all copies or substantial portions of the Software.

The Software shall be used for Good, not Evil.

THE SOFTWARE IS PROVIDED "AS IS", WITHOUT WARRANTY OF ANY KIND, EXPRESS OR IMPLIED, INCLUDING BUT NOT LIMITED TO THE WARRANTIES OF MERCHANTABILITY, FITNESS FOR A PARTICULAR PURPOSE AND NONINFRINGEMENT. IN NO EVENT SHALL THE AUTHORS OR COPYRIGHT HOLDERS BE LIABLE FOR ANY CLAIM, DAMAGES OR OTHER LIABILITY, WHETHER IN AN ACTION OF CONTRACT, TORT OR OTHERWISE, ARISING FROM, OUT OF OR IN CONNECTION WITH THE SOFTWARE OR THE USE OR OTHER DEALINGS IN THE SOFTWARE.

## jquery 1.3.2

Este producto incluye software de jquery 1.3.2, que CA ha decidido distribuir conforme a las condiciones siguientes:

Copyright (c) 2009 John Resig, http://jquery.com/

Permission is hereby granted, free of charge, to any person obtaining a copy of this software and associated documentation files (the "Software"), to deal in the Software without restriction, including without limitation the rights to use, copy, modify, merge, publish, distribute, sublicense, and/or sell copies of the Software, and to permit persons to whom the Software is furnished to do so, subject to the following conditions:

The above copyright notice and this permission notice shall be included in all copies or substantial portions of the Software.

THE SOFTWARE IS PROVIDED "AS IS", WITHOUT WARRANTY OF ANY KIND, EXPRESS OR IMPLIED, INCLUDING BUT NOT LIMITED TO THE WARRANTIES OF MERCHANTABILITY, FITNESS FOR A PARTICULAR PURPOSE AND NONINFRINGEMENT. IN NO EVENT SHALL THE AUTHORS OR COPYRIGHT HOLDERS BE LIABLE FOR ANY CLAIM, DAMAGES OR OTHER LIABILITY, WHETHER IN AN ACTION OF CONTRACT, TORT OR OTHERWISE, ARISING FROM, OUT OF OR IN CONNECTION WITH THE SOFTWARE OR THE USE OR OTHER DEALINGS IN THE SOFTWARE.

# **Índice**

## **D**

descripción general acerca de la integración de CA Agile Vision y CA Clarity - 7 requisitos previos para las integraciones - 8 soporte - 3 trabajos de sincronización - 7

## **I**

integración asociación de proyectos de CA Clarity a CA Agile Vision - 11 revisión del estado de integración de los proyectos - 17

## **P**

proyectos asignaciones - 18

## **R**

```
recursos
   asignaciones 
- 19
   creación en CA Agile Vision 
- 19
   supresión de CA Agile Vision - 19
```
## **T**

```
tareas
   actualización 
- 20
   actualización de registros de trabajo 
- 21
   asignación de registros de trabajo 
- 21
   asignaciones 
- 20
   eliminación 
- 20
   supresión de registros de trabajo 
- 21
trabajos
   descripción general 
- 25
   restricciones 
- 25
   sincronización de hojas de tiempo de CA 
       Agile Vision 
- 27
   sincronización de proyectos de CA Agile 
       Vision - 26
```